# **QGIS Application - Bug report #19350**

**MS SQL Layers causing crashes** *2018-07-06 06:21 AM - Steven Graham*

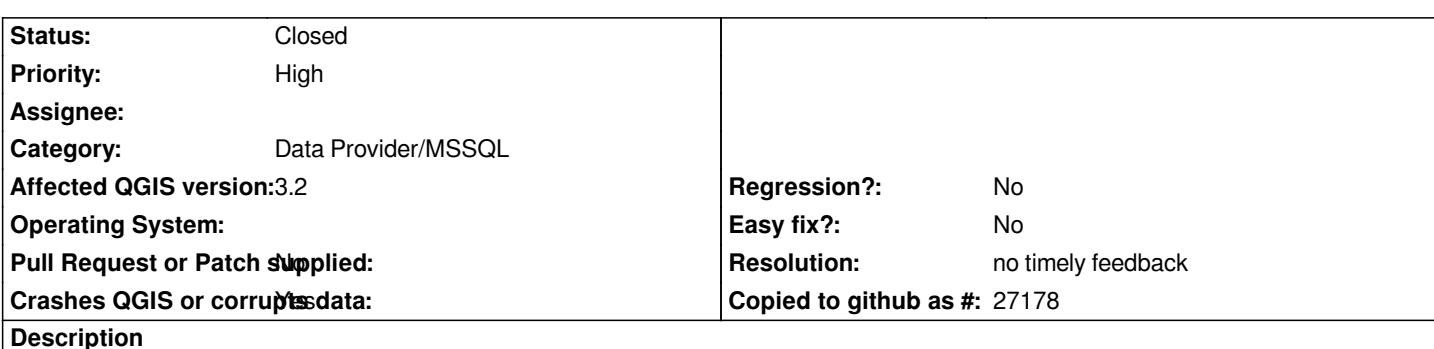

# **User Feedback**

# **Opening SQL view with spatial data type. Renders but then crashes when panning/zooming.**

# **Report Details**

**Crash ID***: 4211178810f5280c24beb301590f6993a51f55cb*

## **Stack Trace**

*RtlTryEnterCriticalSection : SQLSetEnvAttr : SQLDisconnect : QSqlDatabase::open : sourceSelectProviders : sourceSelectProviders : QgsVectorLayerFeatureIterator::QgsVectorLayerFeatureIterator : QgsVectorLayerFeatureSource::getFeatures : QgsVectorLayerLabelProvider::registerFeature : QgsMapRendererParallelJob::renderLayerStatic : QgsArchive::zip : QgsImageOperation::overlayColor : QgsImageOperation::flipImage : QtConcurrent::ThreadEngineBase::run : QThreadPoolPrivate::reset : QThread::start : BaseThreadInitThunk : RtlUserThreadStart :*

## **QGIS Info**

*QGIS Version: 3.2.0-Bonn QGIS code revision: commit:bc43194061 Compiled against Qt: 5.9.2 Running against Qt: 5.9.2 Compiled against GDAL: 2.2.4 Running against GDAL: 2.2.4*

### **System Info**

*CPU Type: x86\_64 Kernel Type: winnt Kernel Version: 6.1.7601*

#### **History**

**#1 - 2018-07-06 09:24 AM - Giovanni Manghi**

#### *- Status changed from Open to Feedback*

*- Priority changed from Normal to High*

*Did the same data worked ok on previous QGIS releases?*

#### **#2 - 2018-07-07 01:58 AM - Steven Graham**

*I just tried in 2.18 and it crashed immediately. I have used 3.2 with another spatial view in MS SQL without any issue. The ones that are crashing I have added a row number to give it something to use as a primary key (the primary key in the data is a composite key of two text fields).*

#### **#3 - 2018-08-16 12:01 AM - Giovanni Manghi**

*- Status changed from Feedback to Open*

#### **#4 - 2018-08-24 07:16 AM - Steven Graham**

*I realised that using a row number could be problematic as QGIS only selects the data within the spatial extents of the map so the number associated with each record would change with each query. I changed the column to be a unique number but it hasn't resolved the issue.*

#### **#5 - 2018-10-02 10:23 PM - Nyall Dawson**

*- Status changed from Open to Feedback*

*Should be fixed in 3.3 master - please test*

#### **#6 - 2018-11-08 01:31 PM - Giovanni Manghi**

*Please try on QGIS 3.4.1, if the issue is still valid change the affected version, thanks.*

#### **#7 - 2019-02-11 04:20 AM - Nyall Dawson**

- *Resolution set to no timely feedback*
- *Status changed from Feedback to Closed*